Připojení do krajské SDE Databáze NISIZS

- 1) V ArcCatalogu > složka Database Connections > Add Database Connection
- 2) Vyplnit dle níže uvedeného kde **instance** rovná se DNS záznamu krajského serveru či ve výjimečných případech IP adrese požadovaného serveru
- 3) **User name/Password** pro připojení z ESRI programů **sde/sde**
- 4) Databázi roletkou zvolíte krajskou db daného kraje
- 5) Kliknete OK a spojení se vám automaticky uloží
- 6) Více v oficiální dokumentaci<https://desktop.arcgis.com/en/desktop/latest/manage-data/gdbs-in-postgresql/connect-postgresql.htm>

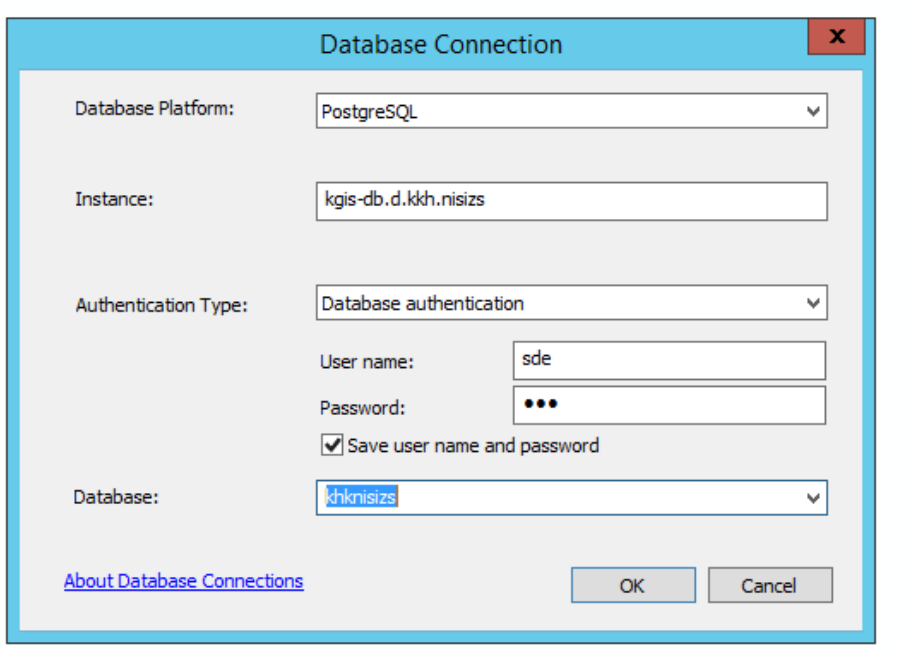

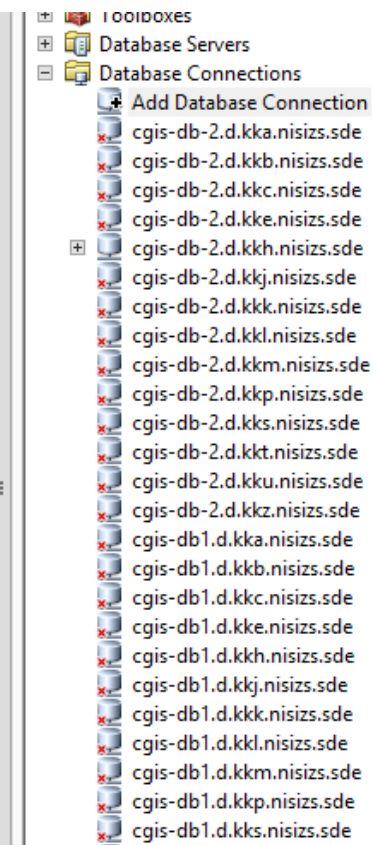